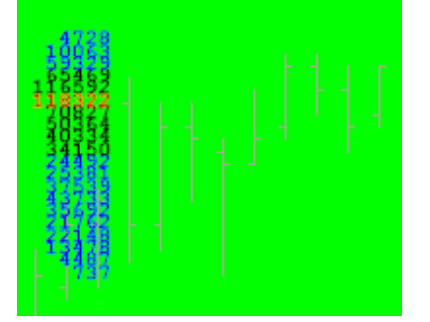

#### **Using the "Channel" Input Variable for Volume Profile**

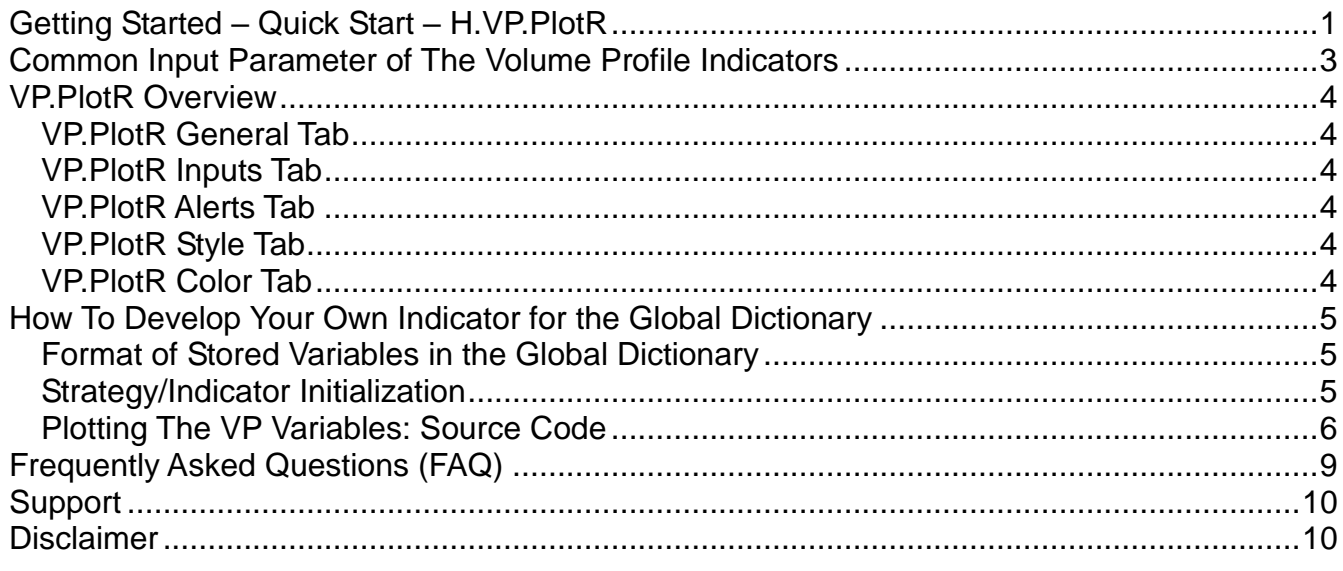

This document is an additional reference for subscribers to the Volume Profile Combination Pack and Volume Profile for Regular Trading Hours.

## **Getting Started – Quick Start – H.VP.PlotR**

To start H.VP on a new NYSE listed equity such as IBM, perform the following steps:

- 1. Create a new Chart Analysis chart
- 2. Insert the IBM symbol on the chart; make sure the session is "Regular", the display time zone is set to "Exchange"\* and the Range is set to 6 days\*\*
- 3. Set the chart interval to 30 minutes
- 4. Insert the Volume Profile H.VP indicator (turn on "Prompt for Format"). Select the "Input" tab and change Session\_StartTime to 0930 and Session\_EndTime to 1600, set **Channel to SYMBOLNAME+"VP"**, also consider setting Merge to 0.05

Start *VP.PlotR on the same NYSE listed equity,* perform the following steps:

- 1. Create a **new** Chart Analysis chart, in the same workspace or a different workspace (which may or may not be in the same TradeStation desktop)
- 2. Insert the IBM symbol on the chart; make sure the display time zone is set to

"Exchange" and the Range is set to 6 days

- 3. Set the chart interval to 5 (or fewer) minutes
- 4. Insert the Market Profile Combination Pack H.VP.PlotR indicator (turn on "Prompt for Format"). Select the "Input" tab and **set Channel to SYMBOLNAME+"VP"**.
- 5. These two charts are now linked through the common setting of the Channel input value. The charts may be in the same workspace, different workspaces in the same desktop, or different workspaces in different desktops.

\* There is nothing "magic" about Exchange versus Local time for your charts. The instructions in this document use Exchange time so that the information is correct for all traders regardless of their timezone and country. Should you prefer Local time then adjust Session StartTime and Session EndTime accordingly.

\*\* Select a 6 day range to balance the amount of trade data downloaded with the time required to process. Products that trade high volume may require a smaller range, products that trade lower volumes may run fine with a larger range.

# **Common Input Parameter of The Volume Profile Indicators**

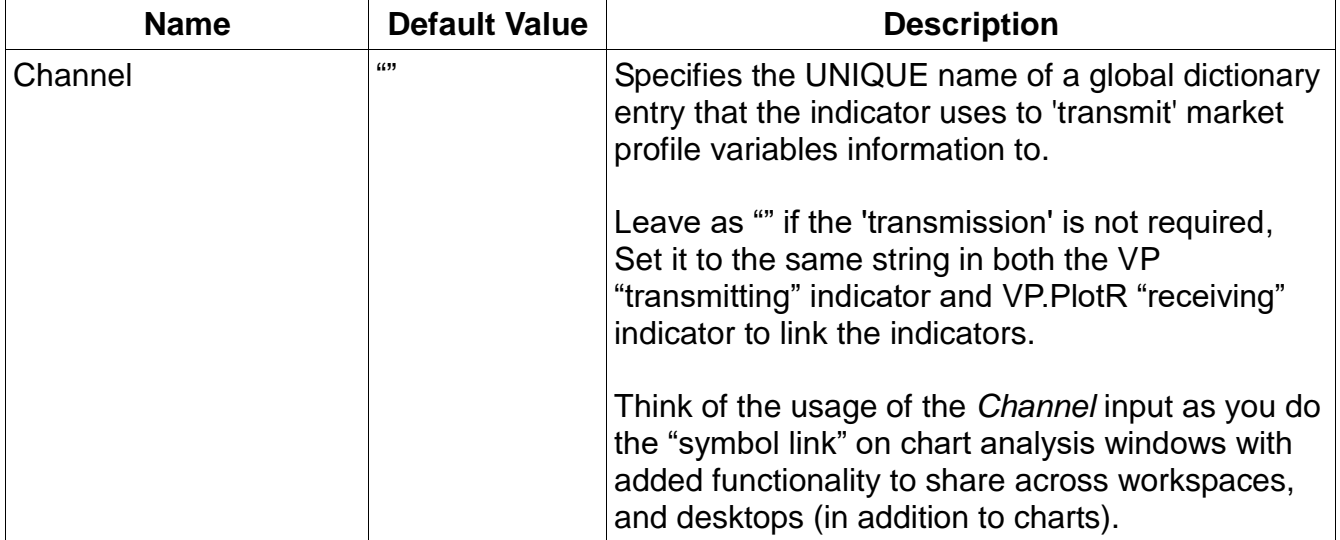

## **VP.PlotR Overview**

The purpose of this indicator is to display the volume profile variables: developing value area (dVAH, dPOC, dVAL) and previous value areas values from the "transmitting" chart onto a chart of a different time interval, but of the same symbol, or in a Radar Screen.

## *VP.PlotR General Tab*

"Update value intra-bar (tick-by-tick) is supported, but not required.

## *VP.PlotR Inputs Tab*

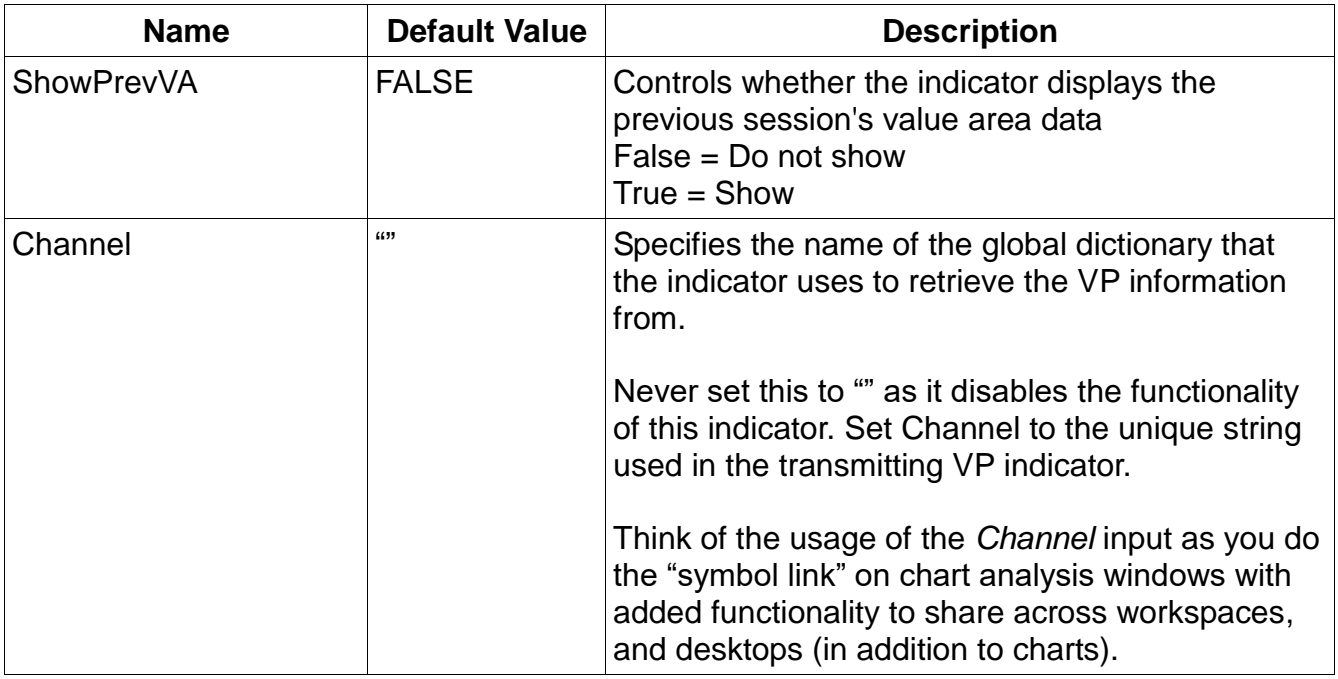

## *VP.PlotR Alerts Tab*

Alerts are not supported. Never select "Enable Alert."

# *VP.PlotR Style Tab*

Use this tab to change the style and weight of the dVVAH, dVPOC, dVVAL and pVVAH, pVPOC, pVVAL.

## *VP.PlotR Color Tab*

Use this tab to change the color of the dVVAH, dVPOC, dVVAL and pVVAH, pVPOC, pVVAL.

## **How To Develop Your Own Indicator for the Global Dictionary**

This section assumes you know EasyLanguage and is intended as a reference for the trader to develop their own indicator or strategy that relies upon the Volume Profile developing variables.

#### *Format of Stored Variables in the Global Dictionary*

When the Channel input variable is not NULL (""), the VP indicators create two global dictionaries as follows:

```
variables:
     GlobalDictionary VPDict( Null ),
     GlobalDictionary VPDictSignal( Null );
     VPDict = GlobalDictionary.Created(ttrue, Channel);VPDictSignal = GlobalDictionary.Create( true, Channel & "-VPSignal" );
```
Your strategy/indicator to access these VP values from the Global Dictionary should use the same code. VPDict contains the VP values and VPDictSignal exists for the "transmitting" VP indicators to signal to the "receiving" strategy/indicator that values in VPDict have changed. The information shared by the Volume Profile indicators are stored into the Global Dictionary as follows:

```
VPDict.Items[ Channel & ".VP.dVAH"] = Developing.Value.Area.Hi astype double;
VPDict.Items[ Channel & ".VP.dPOC"] = Developing.POC astype double;
VPDict.Items[ Channel & ".VP.dVAL"] = Developing.Value.Area.Lo astype double;
VPDict.Items[ Channel & ".VP.pVAH"] = PreviousSession.VAH astype double;
VPDict.Items[ Channel & ".VP.pPOC"] = PreviousSession.POC astype double;
VPDict.Items[ Channel & ".VP.pVAL"] = PreviousSession.VAL astype double;
VPDict.Items[ Channel & ".VP.date"] = Date astype double;
VPDict.Items[ Channel & ".VP.time"] = Time astype double;
```
The transmitting VP indicators place the developing value area information into the Global Dictionary at every candle close, regardless of whether the values changed since the close of the previous candle.

The transmitting VP indicators replace the previous values and then set the developing values to -1 at the end of the period (e.g. for VP.RTH or VP when time equals the Session\_EndTime input value) into the variables as follows:

```
VPDict.Items[ Channel & ".VP.pVAH"] = Developing.Value.Area.Hi astype double;
VPDict.Items[ Channel & ".VP.pPOC"] = Developing.POC astype double;
VPDict.Items[ Channel & ".VP.pVAL"] = Developing.Value.Area.Lo astype double;
VPDict.Items[ Channel & ".VP.dVAH"] = -1;
VPDict.Items [ Channel & ".VP.dPOC"] = -1;
VPDict.Items [ Channel & ".VP.dVAL"] = -1;
```
#### *Strategy/Indicator Initialization*

When items in the VPDict have been updated a dummy item is stored into VPDictSignal. Indicators or strategies should wait for a change or add event in VPDictSignal as follows:

Method void NewMPValues( elsystem.Object sender,

```
elsystem.collections.ItemProcessedEventArgs args )
Begin
      // called when the signal dictionary has an added or modified item
      // only occurs when new VP variables exist
      // Perform required processing, e.g. capture new values from the dictionary
End;
Once
Begin
      // Initialization and setup of the dictionaries
     VPDict = GlobalDictionary.Create( true, Channel );
     VPDictSignal = GlobalDictionary.Create( true, Channel & "-VPSignal" );
     VPDictSignal.ItemAdded += NewVPValues;
     VPDictSignal.ItemChanged += NewVPValues;
End;
```
#### *Plotting The VP Variables: Source Code*

Sample source code is provided to assist subscribers to create additional indicators and strategies that use the developing value area data transmitted by the VP indicator(s). The source code shows the proper mechanism to use to access the global dictionary and the specific types for each datum provided by the VP indicators.

```
Using elsystem.collections;
inputs:
      string Channel(''''); // Defines the UNIQUE chart that is the source of
                             // the developing value area data
                             // Every VP indicator that can share information
                              // has a similar input
                              // and each indicator that shares MUST use
                              // a different string for Channel input variable
variables:
     GlobalDictionary VPDict( Null ),
     GlobalDictionary VPDictSignal( Null ),
      Intrabarpersist double ddate( -1 ),
     Intrabarpersist double dtime( -1 ),
      Intrabarpersist double pVAH( -1 ),
     Intrabarpersist double pPOC( -1 ),
      Intrabarpersist double pVAL( -1 ),
      Intrabarpersist double dVAH( -1 ),
      Intrabarpersist double dPOC( -1 ),
      Intrabarpersist double dVAL( -1 );
Method void NewVPValues( elsystem.Object sender, 
elsystem.collections.ItemProcessedEventArgs args )
Begin
      // called when the signal dictionary has an added or modified item
      // if the value exists in the dictionary then extract it; this indicator
      // NEVER modifies the Channel values; only captures the latest value
      If VPDict.Contains( Channel & ".VP.pVAH" ) <> False then
            pVAH = VPDict.Items[Channel & ".VP.pVAH"] astype double;
      If VPDict.Contains( Channel & ".VP.pPOC" ) <> False then
            pPOC = VPDict.Items[Channel & ".VP.pPOC"] astype double;
```

```
If VPDict.Contains( Channel & ".VP.pVAL" ) <> False then
           pVAL = VPDict.Items[Channel & ".VP.pVAL"] astype double;
      If VPDict.Contains( Channel & ".VP.dVAH" ) <> False then
           dVAH = VPDict.Items[Channel & ".VP.dVAH"] astype double;
      If VPDict.Contains( Channel & ".VP.dPOC" ) <> False then
            dPOC = VPDict.Items[Channel & ".VP.dPOC"] astype double;
      If VPDict.Contains( Channel & ".VP.dVAL" ) <> False then
            dVAL = VPDict.Items[Channel & ".VP.dVAL"] astype double;
      If VPDict.Contains( Channel & ".VP.date" ) <> False then
            ddate = VPDict.Items[Channel & ".VP.date"] astype double;
      If VPDict.Contains( Channel & ".VP.time" ) <> False then
            dtime = VPDict.Items[Channel & ".VP.time"] astype double;
End; // Method void NewMPValues
Once // Initialization
Begin
     VPDict = GlobalDictionary.Create( true, Channel );
     VPDictSignal = GlobalDictionary.Create( true, Channel & "-VPSignal" );
     VPDictSignal.ItemAdded += NewVPValues;
     VPDictSignal.ItemChanged += NewVPValues;
      // Capture the previous "session" and current developing values in
      // case the VP indicator is already running when this indicator starts
      // Do this rather than to wait for the next write of developing values
      If VPDict.Contains( Channel & ".VP.pVAH" ) <> False then
           pVAH = VPDict.Items[Channel & ".VP.pVAH"] astype double;
      If VPDict.Contains( Channel & ".VP.pPOC" ) <> False then
           pPOC = VPDict.Items[Channel & ".VP.pPOC"] astype double;
      If VPDict.Contains( Channel & ".VP.pVAL" ) <> False then
           pVAL = VPDict.Items[Channel & ".VP.pVAL"] astype double;
      If VPDict.Contains( Channel & ".VP.dVAH" ) <> False then
           dVAH = VPDict.Items[Channel & ".VP.dVAH"] astype double;
      If VPDict.Contains( Channel & ".VP.dPOC" ) <> False then
            dPOC = VPDict.Items[Channel & ".VP.dPOC"] astype double;
      If VPDict.Contains( Channel & ".VP.dVAL" ) <> False then
            dVAL = VPDict.Items[Channel & ".VP.dVAL"] astype double;
      If VPDict.Contains( Channel & ".VP.date" ) <> False then
            ddate = VPDict.Items[Channel & ".VP.date"] astype double;
      If VPDict.Contains( Channel & ".VP.time" ) <> False then
            dtime = VPDict.Items[Channel & ".VP.time"] astype double;
End;
      // To display relevant data on the chart or radar screen, only
      // display developing information if current day is the same or
      // later than the date developing value area data was stored,
      // Make sure "display Time Zones" are the same on both charts
      If D >= ddate then
      Begin
            If dVAH = -1 then
            Begin
                  // The Volume Profile indicators set their variables to
                  // -1 when their period (e.g. RTH for VP.RTH,
                 // ETH for VP is over.
                 // Outside of period so do not plot the lines
                 SetPlotColor(1, Transparent);
                 SetPlotColor(2, Transparent);
                 SetPlotColor(3, Transparent);
```

```
End
      Else
      Begin
           // Inside of period so plot the lines
           Plot1( dVAH, "dVAH" );
            Plot2( dPOC, "dPOC" );
            Plot3( dVAL, "dVAL" );
      End;
End; // If D \geq ddate
```
# **Frequently Asked Questions (FAQ)**

- **Q: Does the VP Global Dictionary contain all values (dVAH, dPOC, dVAL, pVAH, pPOC, pVAL) that were generated during the trading period?**
- A: No. The VP Global Dictionary only contains the most recent developing value area data. If your strategy or indicator requires historical values then you must save the values in a database or file for future processing.

#### **Q: When are the VP Global Dictionary values for dVAH, dPOC, dVAL set to -1?**

A: These values are set to -1 at the end of the session.

#### **Q: I can not get VP.PlotR to display on a chart. What should I do?**

A: Check the following three items:

1. Make sure the display time zone is the same on both charts. Either both are set to "Exchange" or both are set to "Local".

2. Make sure the Channel input variable is the same on both charts.

3. The chart with VP.PlotR may have started before the chart with the VP.RTH, VP indicator, disable then enable the VP.PlotR indicator to force the VP.PlotR indicator to search for the VP variables again.

# **Support**

send email to indy.by.harvey@gmail.com

In addition to a clear description of the problem, configuration details of the symbol and indicator, include the version of indicator and your TradeStation platform.

## **Disclaimer**

- Success in trading is not guaranteed
- The developer of this indicator has made good efforts to produce a quality product, however the developer is not liable should importing and inserting this indicator impact the performance or utility of the customer's TradeStation platform
- The results of any and all trades that the customer takes which may have been influenced by this indicator are the customer's and the customer's alone, regardless of whether it is a profit or a loss

Neither TradeStation Technologies nor any of its affiliates has reviewed, certified, endorsed, approved, disapproved or recommended, and neither does or will review, certify, endorse, approve, disapprove or recommend, any trading software tool that is designed to be compatible with the TradeStation® Open Platform. TradeStation®, EasyLanguage® and the EasyLanguage Specialist® logo are registered trademarks of TradeStation Technologies, Inc.

Required USA Government Disclaimers: Futures and Options trading has large potential rewards, but also large potential risk. You must be aware of the risks and be willing to accept them in order to invest in the futures and options markets. Don't trade with money you can't afford to lose. This is neither a solicitation nor an offer to Buy/Sell futures or options. No representation is being made that any account will or is likely to achieve profits or losses similar to those discussed on this web site or during instructional sessions. The past performance of any trading system or methodology is not necessarily indicative of future results.

CFTC RULE 4.41 - HYPOTHETICAL OR SIMULATED PERFORMANCE RESULTS HAVE CERTAIN INHERENT LIMITATIONS. UNLIKE AN ACTUAL PERFORMANCE RECORD, SIMULATED RESULTS DO NOT REPRESENT ACTUAL TRADING. ALSO, SINCE THE TRADES HAVE NOT BEEN ACTUALLY EXECUTED, THE RESULTS MAY HAVE UNDER-OR-OVER COMPENSATED FOR THE IMPACT, IF ANY, OF CERTAIN MARKET FACTORS, SUCH AS LACK OF LIQUIDITY. SIMULATED TRADING PROGRAMS IN GENERAL ARE ALSO SUBJECT TO THE FACT THAT THEY ARE DESIGNED WITH THE BENEFIT OF HINDSIGHT. NO REPRESENTATION IS BEING MADE THAT ANY ACCOUNT WILL OR IS LIKELY TO ACHIEVE PROFIT OR LOSSES SIMILAR TO THOSE SHOWN.